# Come usare la funzione Locate Device sullo switch dalla CLI  $\overline{\phantom{a}}$

# Obiettivo

La funzionalità Individua dispositivo consente di individuare facilmente uno switch specifico nella rete, sia in modalità singola che in stack. Questa funzione consente il lampeggiamento di tutti i LED delle porte di rete su uno switch specifico o su switch in stack, utile per individuare un dispositivo in una stanza con molti dispositivi interconnessi. Quando questa funzione è attivata, tutti i LED delle porte di rete sul dispositivo lampeggiano per un periodo di tempo configurato. Su un dispositivo in stack, è possibile specificare un'unità specifica o tutte le unità dello stack.

In questo documento viene spiegato come individuare una o più periferiche specifiche nella rete tramite l'interfaccia della riga di comando (CLI) dello switch.

Nota: Per istruzioni su come utilizzare la funzione Individua dispositivo sullo switch con l'utility basata sul Web o con l'applicazione Smart Network (SNA), fare clic [qui.](ukp.aspx?login=1&pid=2&app=search&vw=1&articleid=5716)

### Dispositivi interessati

- Serie Sx350
- Serie SG350X
- Serie Sx550X

#### Versione del software

● 2.3.0.130

## Come utilizzare il dispositivo Locate Network

Passaggio 1. Accedere alla console dello switch. Il nome utente e la password predefiniti sono cisco/cisco. Se sono stati configurati un nuovo nome utente o password, immettere queste credenziali.

Nota: per informazioni su come accedere alla CLI di uno switch per PMI tramite SSH o Telnet, fare clic [qui.](ukp.aspx?login=1&pid=2&app=search&vw=1&articleid=4982)

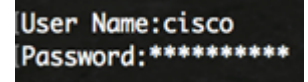

Nota: i comandi possono variare a seconda del modello di switch in uso. Nell'esempio, è possibile accedere allo switch SG350X in modalità Telnet.

Passaggio 2. Nel contesto di esecuzione privilegiata dello switch, immettere il seguente comando per accendere i LED delle porte di rete di un'unità specifica in uno stack:

#### SG350X#system light unit [unit-id] duration [seconds]

Le opzioni sono:

- id unità Specificare il numero di unità. Se non si specifica alcun valore, verrà visualizzato tutto.
- duration seconds: numero di secondi di accensione dei LED. L'intervallo può essere compreso tra 5 e 300 secondi. Se non specificato, i LED si illuminano per 60 secondi.
- $\bullet$  stop impedisce ai LED di lampeggiare.

[SG350)#system light unit 2 duration 10 SG350X#

Nell'esempio seguente, l'interruttore dell'unità 2 può essere facilmente identificato poiché tutti i LED lampeggiano e durano 10 secondi.

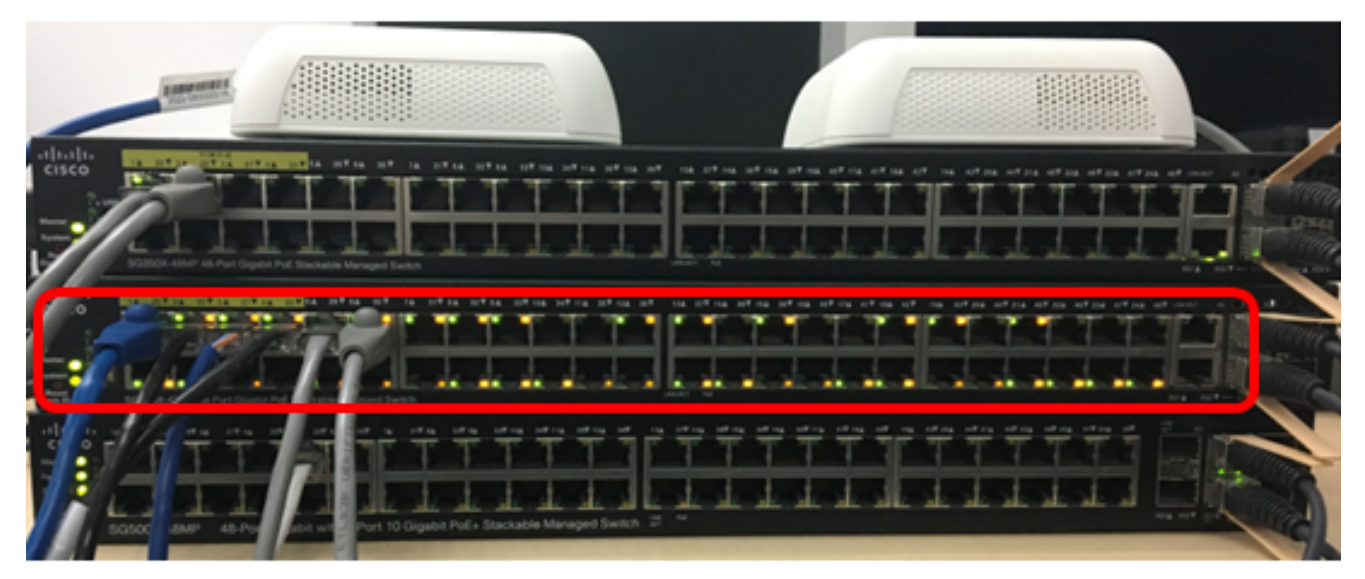

Passaggio 3. (Facoltativo) Nel contesto di esecuzione privilegiata dello switch, immettere il seguente comando per accendere gli switch in stack a LED delle porte di rete:

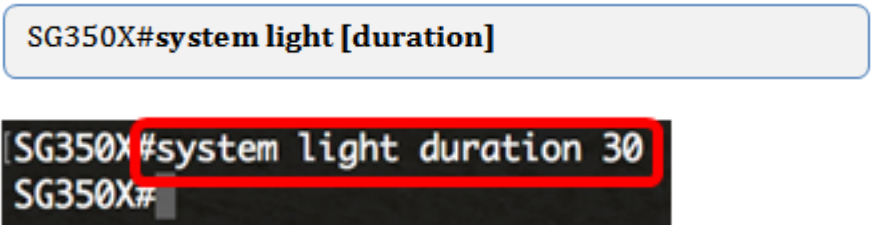

Nell'esempio seguente, gli switch SG350X in stack lampeggiano entrambi e durano 30 secondi.

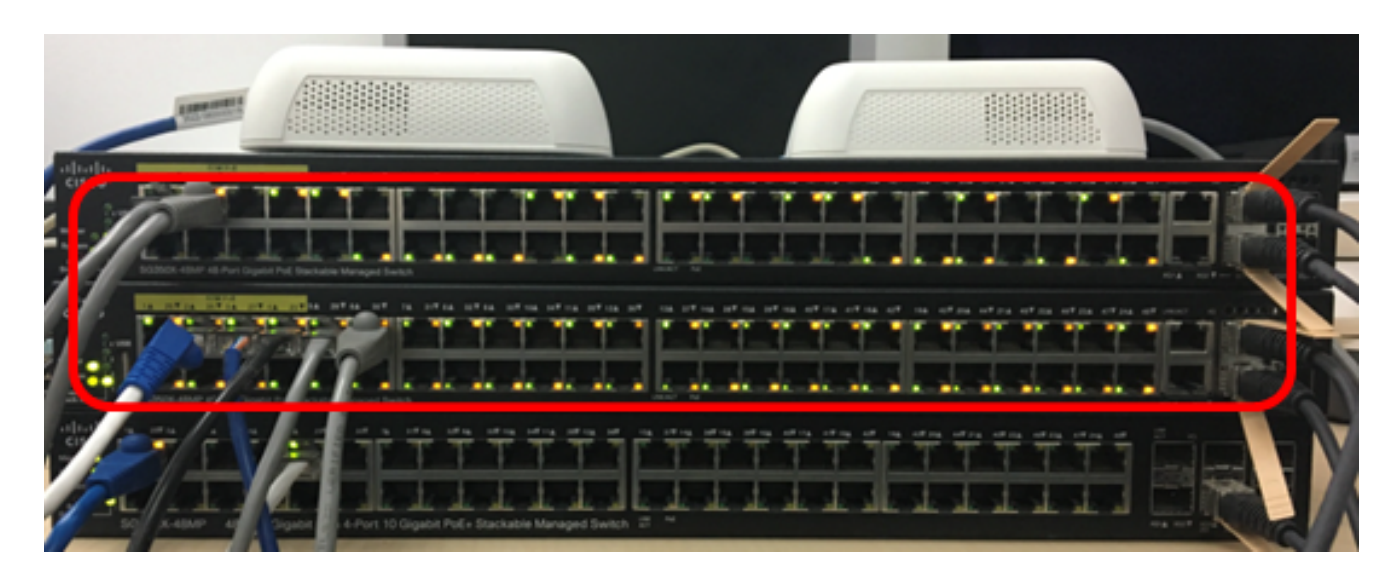

Passaggio 4. (Facoltativo) Dopo aver individuato il dispositivo che si sta tentando di individuare, è possibile impedire che i LED lampeggino immettendo quanto segue:

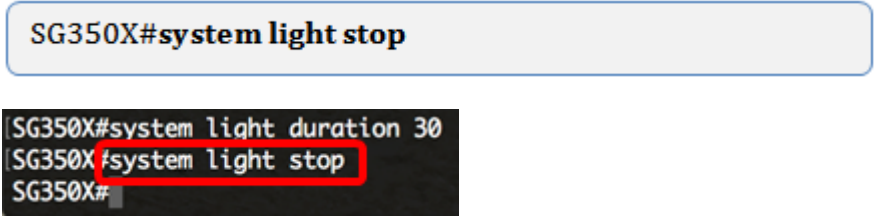

A questo punto, è necessario aver individuato correttamente uno switch o uno stack di switch nella rete tramite la CLI dello switch.